# **KB-6130**

# MOTHERBOARD MANUAL

DOC No. : 16599

Rev. : A0

Date : 8, 1998

Part No. : 25-10894-

# Table of Contents

| Chapter 1  | Installation Procedures                               |    |
|------------|-------------------------------------------------------|----|
| Clea       | r CMOS: SW1-5                                         | 2  |
| Clea       | r Password: SW1-6                                     | 2  |
| Flash      | h ROM Type Selection: EP1, EP2                        | 3  |
| CPU        | Internal Frequency Selection: SW-1, SW-2, SW-3, SW-4. | 4  |
|            |                                                       |    |
| Chapter 2  | BIOS Setup                                            |    |
| CMOS Se    | tup Utility                                           | 5  |
| Standard C | CMOS Setup                                            | 6  |
| Hard       | l Disk Configurations                                 | 6  |
| Soft       | ware Turbo Speed                                      | 7  |
| BIOS Feat  | tures Setup                                           | 8  |
| Chipset Fe | eatures Setup                                         | 11 |
| Power Ma   | nagement Setup                                        | 1. |
| PNP/PCI (  | Configuration                                         | 20 |
| Load BIOS  | S Defaults                                            | 22 |
| Load Setup | p Defaults                                            | 22 |
| Integrated | Peripherals                                           | 23 |
| Supervisor | r/User Password                                       | 27 |
| IDE HDD    | Auto Detection                                        | 28 |
| Save and I | Exit Setup                                            | 29 |
| Exit witho | ut Saving                                             | 29 |

# **Installation Procedures**

The motherboard has several user-adjustable jumpers/switches on the board that allow you to configure your system to suit your requirements. This chapter contains information on the various hardware settings on your motherboard.

To set up your computer, you should follow these installation steps:

- Step 1 Set system jumpers/switches
- Step 2 Install memory modules
- Step 3 Install the CPU
- Step 4 Install expansion cards
- Step 5 Connect devices
- Step 6 Set up BIOS feature
- Step 7 Set up software utilities

**CAUTION:** If you use an electric drill to install this motherboard on your chassis, please wear a static wrist strap. The recommended electric drill torque is from 5.0 to 8.0 kg/cm to avoid damaging the chips' pins.

### Clear CMOS: SW1-5

The CMOS RAM is powered by the onboard button cell battery. To clear the RTC data: (1). Turn off your computer, (2). Enable this feature by setting the SW1-5 to On position, (3). Turn on your computer, (4). Turn off the computer, (5). Disable the Clear CMOS feature, (6). Turn on the computer. (7). Hold down the Delete key when boots and enter BIOS Setup to re-enter user preferences.

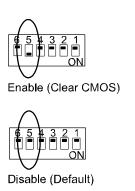

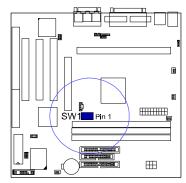

### Clear Password: SW1-6

This switch allows you to enable or to disable the password settings. You may need to adjust switch if you forget your password. To clear the password setting: (1). Turn off your computer, (2). Enable this feature by setting the SW1-6 to On position, (3). Turn on your computer, (4). Turn off your computer, (5). Disable the Clear Password feature by setting the SW1-6 to Off position, (6). Turn on your computer, (7). Hold down the Delete key when boots and enter BIOS Setup to re-enter user preferences.

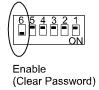

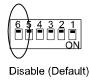

## Flash ROM Type Selection: EP1, EP2

These two jumpers allow you to configure the type of flash ROM chip. This jumper setting is correct by manufactory default. If you want to know the flash ROM type installed on this motherboard, remove the sticker from the chip to see its type.

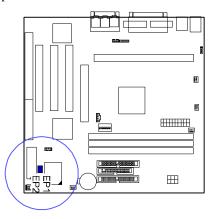

# 2MB:

# CPU Internal Frequency Selection: SWI-1, SWI-2, SWI-3, SWI-4

These four switches are used to decide the internal frequency of the CPU.

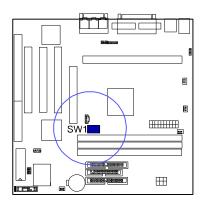

| Ratio | Bus<br>Frequency<br>=<br>100MHz | Bus<br>Frequency<br>=<br>66MHz | Switches Settings |
|-------|---------------------------------|--------------------------------|-------------------|
| 3.5 x | 350MHz                          | 233MHz                         | 6 5 4 3 2 1<br>ON |
| 4 x   | 400MHz                          | 266MHz                         | 654321<br>0000    |
| 4.5 x | 450MHz                          | 300MHz                         | 654321<br>0000    |
| 5 x   |                                 | 333MHz                         | 6 5 4 3 2 1<br>ON |

#### Addendum

## KB-6130

### (25-10894-30/Jan. 1999)

The mainboard had been improved to support more CPU frequency selections since this manual was printed. The new table below is used to replace the table on Page 19.

| Bus<br>Frequency<br>=<br>100MHz | Bus<br>Frequency<br>=<br>66MHz | Switches Settings                                    |
|---------------------------------|--------------------------------|------------------------------------------------------|
| 350MHz                          | 233MHz                         | 6 5 4 3 2 1<br>ON                                    |
| 400MHz                          | 266MHz                         | 6 5 4 3 2 1<br>0 0 0 0 0 0 0 0 0 0 0 0 0 0 0 0 0 0 0 |
| 450MHz                          | 300MHz                         | 6 5 4 3 2 1<br>ON                                    |
| 500MHz                          | 333MHz                         | 6 5 4 3 2 1<br>ON                                    |
| 550MHz                          | 366MHz                         | 6 5 4 3 2 1<br>ON                                    |
| 600MHz                          | 400MHz                         | 6 5 4 3 2 1<br>ON                                    |

# **BIOS Setup**

The motherboard comes with an Award BIOS chip that contains the ROM Setup information of your system. This chip serves as an interface between the processor and the rest of the motherboard's components. This chapter explains the information contained in the Setup program and tells you how to modify the settings according to your system configuration.

# **CMOS Setup Utility**

| AWARD                      | SOFTWARE, INC.           |
|----------------------------|--------------------------|
| STANDARD CMOS SETUP        | INTEGRATED PERIPHERALS   |
| BIOS FEATURES SETUP        | SUPERVISOR PASSWORD      |
| CHIPSET FEATURES SETUP     | USER PASSWORD            |
| POWER MANAGEMENT SETUP     | IDE HDD AUTO DETECTION   |
| PNP/PCI CONFIGURATION      | SAVE & EXIT SETUP        |
| LOAD BIOS DEFAULTS         | EXIT WITHOUT SAVING      |
| LOAD SETUP DEFAULTS        |                          |
| Esc: Quit F5: Menu in BIOS | + + → + : Select Item    |
| F10: Save & Exit Setup     | (Shift)F2 : Change Color |

A Setup program, built into the system BIOS, is stored in the CMOS RAM. This Setup utility program allows changes to the motherboard configuration settings. It is executed when the user changes system configuration; user changes system backup battery; or the system detects a configuration error and asks the user to run the Setup program. Use the arrow keys to select and press Enter to run the selected program. The **F5**:

**Menu in BIOS** is a convenient feature for users to refer the board settings in this BIOS top level menu.

# **Standard CMOS Setup**

| ST                                                            | I PCI/ISA I<br>TANDARD<br>VARD SOI | CMOS S | SETUP                  |                                |          |        |
|---------------------------------------------------------------|------------------------------------|--------|------------------------|--------------------------------|----------|--------|
| Date (mm:dd:yy): Mon, Jul 13 19<br>Time (hh:mm:ss): 15:37:55  | 98                                 |        |                        |                                |          |        |
| HARD DISKS TYPE SIZE                                          | CYLS                               | HEAD   | PRECOMP                | LANDZ                          | SECTO    | R MODE |
| Primary Master : Auto 0                                       | 0                                  | 0      | 0                      | 0                              | (        | ) Auto |
| Primary Slave : Auto 0<br>Secondary Master : Auto 0           | 0                                  | 0      | 0                      | 0                              | (        | ) Auto |
| Secondary Master: Auto 0                                      | 0                                  | 0      | 0                      | 0                              | (        | ) Auto |
| Secondary Slave : Auto 0                                      |                                    | 0      | 0                      | 0                              | (        | ) Auto |
| Drive A : None Drive B : None Floppy 3 Mode Support : Disable | d                                  |        | Extended               | lemroy:<br>Meory: 3<br>lemory: | 1744K    |        |
| Video : EGA/VGA<br>Halt On : All Errors                       |                                    |        |                        | lemory: 3                      | 2768K    |        |
| Esc: Quit<br>F1: Save & Exit Setup                            | t + → ←<br>(Shift)F2               |        | ect Item<br>inge Color | PU/PD                          | /+/- : M | lodify |

The Standard CMOS Setup screen is displayed above. Each item may have one or more option settings. The system BIOS automatically detects memory size, thus no changes are necessary. Use the arrow keys to highlight the item and then use the PgUp or PgDn keys to select the value you want in each item.

### **Hard Disk Configurations**

**TYPE:** Select User to fill the remaining fields. Select Auto to detect the HDD type automatically (recommended)

detect the HDD type automatically (recommended).

**SIZE:** The hard disk size. The unit is Mega Bytes.

**CYLS:** The cylinder number of the hard disk.

**HEAD:** The read/write head number of hard disk.

**PRECOMP:** The cylinder number at which the disk drive changes the write current.

**LANDZ:** The cylinder number that the disk drive heads (read/write) are seated when the disk drive is parked.

**SECTOR:** The sector number of each track defined on the hard disk.

**MODE:** Select Auto to detect the mode type automatically. If your hard disk supports the LBA mode, select LBA or Large. However, if your hard disk cylinder is more than 1024 and does not support the LBA function, set at Large. Select Normal if your hard disk supporting cylinders is below 1024.

### Floppy 3 Mode Support

This feature allows you to install a 3.5" (1.2MB) NEC 9801 floppy drive.

The options are: Disabled (Default), Drive A.

# Software Turbo Speed

The BIOS supports Software Turbo Speed feature. Instead of pressing the Turbo Speed Button on the front panel, simply press the **Alt**, **Ctrl**, **and** + keys at the same time to enable the Turbo Speed feature; and press the **Alt**, **Ctrl**, **and** - keys at the same time to disable the feature.

# **BIOS Features Setup**

|                                                                                                    | ROM PCI/ISA BIOS (2A69KF0D)<br>BIOS FEATURES SETUP<br>AWARD SOFTWARE, INC. |
|----------------------------------------------------------------------------------------------------|----------------------------------------------------------------------------|
| Anti-Virus Protection : Enable CPU Internal Cache : Enable External Cache : Enable CPU L2 Cache ECC Checking : Enable Guick Power On Self Test : Enable Boot From LAN First : Disable Boot Sequence : A, C, S Swap Floppy Drive : Disable Boot Up Floppy Seek : Disable Boot Up NumLock Status : Off Gate A20 Option : Fast Typematic Rate (Chars/Sec) : 16 Typematic Rate (Chars/Sec) : 250 Security Option : Setup | d d d d d d d d d d d d d d d d d d d                                      |
| PCI/VGA Pallete Snoop : Disabl<br>OS Select For DRAM > 64MB : Non-O:<br>HDD S.M.A.R.T. capability : Disable<br>Report No FDD For WIN 95 : No                                                                                                    | F1 : Help PU/PD/+/- : Modify                                               |

#### Anti-Virus Protection

This feature starts the virus scan tool to detect if boot virus in boot sector of the first hard disk drive when booting up.

The options are: Enabled (Default), Disabled.

#### **CPU Internal Cache**

When enabled, improves the system performance. Disable this item when testing or trouble-shooting.

The options are: Enabled (Default), Disabled.

#### **External Cache**

When enabled, supports an optional cache SRAM.

The options are: Enabled (Default), Disabled.

### CPU L2 Cache ECC Checking

The default setting, Enabled, activates the CPU L2 cache's Error

Check & Correction feature.

The options are: Enabled (Default), Disabled.

#### Quick Power On Self Test

When enabled, allows the BIOS to bypass the extensive memory test. The options are: Enabled (Default), Disabled.

#### **Boot From LAN First**

This feature makes the system bootable by the remote server via LAN. The options are: Enabled, Disabled (Default).

#### **Boot Sequence**

Allows the system BIOS to first try to boot the operating system from the selected disk drive. The options are: A, C, SCSI (Default); C, A, SCSI; C, CDROM, A; CDROM, C, A; D, A, SCSI; E, A, SCSI; F, A, SCSI; SCSI, A, C; SCSI, C, A; C Only; LS/ZIP, C.

#### Swap Floppy Drive

Allows you to switch the order in which the operating system accesses the floppy drives during boot up.

The options are: Enabled, Disabled (Default).

#### Boot Up Floppy Seek

When enabled, assigns the BIOS to perform floppy diskette drive tests by issuing the time-consuming seek commands.

The options are: Enabled (Default), Disabled.

#### **Boot Up Numlock Status**

When set to On, allows the BIOS to automatically enable the Num Lock function when the system boots up. With the NumLock enabled, numerical keypad on the keyboard can be used right after bootup. The options are: On (Default), Off.

#### Gate A20 Option

Gate A20 refers to the way the system addresses memory above 1 MB (extended memory). When set to Fast, the system chipset controls Gate A20. When set to Normal, a pin in the keyboard controller controls Gate A20. Setting Gate A20 to Fast improves system speed, particularly with OS/2 and Windows.

The options are: Fast (Default), Normal.

#### Typematic Rate Setting

The term typematic means that when a keyboard key is held down, the character is repeatedly entered until the key is released. When this item is enabled, you may change the typematic repeat rate. The options are: Disabled (Default), Enabled.

#### Typematic Rate (Chars/Sec)

Sets the rate of a character repeat when the key is held down. The options are: 6 (Default), 8, 10, 12, 15, 20, 24, 30.

#### Typematic Delay (Msec)

Sets the delay time before a character is repeated. The options are: 250 (Default), 500, 750, 1000 millisecond.

#### **Security Option**

Allows you to set the security level of the system. The options are: Setup (Default), System.

#### PCI/VGA Pallete Snoop

This feature must be set at Enabled if any ISA adapter card installed in the computer requires VGA pallete Snoop.

The options are: Disabled (Default), Enabled.

#### OS Select For DRAM > 64MB

Select OS2 only if you are running OS/2 operating system with greater than 64 MB of RAM on your system.

The options are: Non-OS2 (Default), OS2.

#### HDD S.M.A.R.T. Capability

"S.M.A.R.T" is the abbrevation of "Self-Mointoring, Analysis and Reproting Technology". To enable it will assist you in preventing some (but not all) system down time due to hard disk drive failure. The harddisk must be S.M.A.R.T-comptiblel in order to use this feature. The options are: Enabled, Disabled (Default).

#### Report No FDD For WIN 95

When the features of **Drive A** set at None. This feature BIOS will not report to the opeating system Windows 95 or Windows 98 if set at Yes. If set at No, the BIOS will report to the opeating system Windows 95 or Windows 98 the message 5.24" floppy for Win 95". The options are: Yes, No (Default).

#### Video BIOS Shadow

Allows the BIOS to copy the video ROM code of the add-on video card to the system memory for faster access.

The options are: Enabled (Default), Disabled.

# **Chipset Features Setup**

|                                                                                                    | CHIPSET FI                                                                                       | NBIOS (2A69KF0D)<br>EATURES SETUP<br>OFTWARE, INC.                                                                                                    |
|----------------------------------------------------------------------------------------------------|--------------------------------------------------------------------------------------------------|----------------------------------------------------------------------------------------------------|
| SDRAM RAS-to-CAS Delay SDRAM RAS-tro-CAS Delay SDRAM RAS Precharge Time SDRAM Precharge Control DRAM Data Integrity Mode System BIOS Cacheable Video BIOS Cacheable Video RAM Cacheable 8 Bit I/O Recovery Time 16 Bit I/O Recovery Time Memory Hole At 15M-16M Passive Release Delayed Transaction AGP Aperture Size (MB) | : 3 : Disabled : Non-ECC : Disabled : Disabled : Disabled : 1 : 1 : Disabled : Enabled : Enabled | Spread Spectrum Modulated : Disabled CPU Host/PCI Clock : Default CPU Warning Temperature : Disabled Current System Temp : Current CPU Temperature : Current CPU Temperature : Current CPUFAN Speed : Current CPUFAN Speed : Current CPUFAN Speed : Current PWRFAN Speed : Nlo (V) : Nlo (V) : Nlo (V) : Nlo (V) : Nlo (V) : Nlo (V) : Nlo (V) : Shutdown Temperature : 60°C/140°F  Esc: Quit 14 ++ : Select Item F1 : Help PU/PD/H- : Modify F5 : Old Values (Shift)P2 : Color F6 : Load BIOS Defaults : F7 : Load Setup Defaults |

#### SDRAM RAS-to-CAS Delay

This feature allows you to define the delay time that from the SDRAM RAS# active to CAS# active.

The settings are 2 Clocks or 3 Clocks. The default setting is 3 Clocks, depends on the CPU frequency and DRAM type.

### SDRAM RAS Precharge Time

Allows you to select the DRAM RAS# Precharge Time (unit: clock).

The options are: 4, 3 (Default).

#### SDRAM CAS lattency Time

If any SDRAM DIMM is installed, this feature allows you to select the CAS Latency. The options are: 3 (Default), 2.

#### **DRAM Data Integrity Mode**

This feature provides software configurablity of selecting between ECC (ECC generation and checking/correction) mode or non-ECC mode of operation of the DRAM interface.

The options are: Non-ECC (Default), ECC.

#### System BIOS Cacheable

Selecting Enabled allows caching of the system BIOS ROM at F0000h-FFFFFh, resulting in better system performance. However, if any program writes to this memory area, a system error may result.

The options are: Disabled (Default), Enabled.

#### Video RAM Cacheable

Selecting Enabled allows caching of the video BIOS ROM at C0000h to C7FFFh, resulting in better video performance. However, if any program writes to this memory area, a memory access error may result.

The options are: Enabled, Disabled (Default).

### 8 Bit I/O Recovery Time

Allows you to set the 8-bit ISA I/O recovery time.

The options are: 1 (Default), 2, 3, 4, 5, 6, 7, NA, 8. Unit: Bus clock.

#### 16 Bit I/O Recovery Time

Allows you to set the 16-bit ISA I/O recovery time.

The options are: 1 (Default), 2, 3, NA, 4. Unit: Bus clock.

#### Memory Hole At 15M-16M

When enabled, the memory hole at the 15MB address will be relocated to the 15~16MB address range of the ISA or PCI cycle when the processor accesses the 15~16MB address area.

When disabled, the memory hole at the 15MB address will be treated as a DRAM cycle when the processor accesses the 15~16MB address area.

The options are: Enabled, Disabled (Default).

### Passive Release

Set this option to Enabled to enable passive release for the Intel PIIX4E chip. The options are: Enabled (Default), Disabled.

#### **Delayed Transaction**

Enable this feature to abort the current PCI master cycle and to accept the new PCI master request, it reaccepts the original PCI master and returns the PCI data phase to the original PCI master. It will enhance the system performance. The options are: Enabled, Disabled (Default).

#### AGP Aperture Size (MB)

It allows you to select the main memory frame size fo AGP use. The options are 4, 8, 16, 32, 64 (Default), 128, 256MB.

#### Spread Spectrum Modulated

This feature is used to set the spread Spectrum to be center spread type or down spread type.

The options are: Enabled, Disabled (Default).

#### CPU Host/PCI Clock

This feature allows you to set the CPU/PCI clock frequency. The options are: Default (Default), 63/34MHz, 75/37MHz, 83/41MHz, 66/33MHz, 103/34MHz, 112/33MHz, 133/44MHz, 100/33MHz.

#### **CPU** Warning Temperature

This feature allows you to set the temperature to slow down the CPU clock frequency.

The options are: Disabled (Default), 50°C/122°F, 53°C/127°F, 56°C/133°F, 60°C/140°F, 63°C/145°F, 66°C/151°F, 70°C/158°F.

#### Current System Temp.

This field displays the current system temperature, if your computer contains a monitoring system.

#### **Current CPU Temperature**

If your CPU internal frequency is 333MHz or above, it supports the internal thermal diode. This feature will report the CPU internal temperature.

#### **Current CPUFAN Speed**

These fields display the current speed of the CPU fan, if your computer contains a monitoring system.

#### Current CHAFAN1/2 Speed

These fields display the current speed of he chassis fan CHA\_FAN1/2, if your computer contains a monitoring system.

#### **Current PWRFAN Speed**

These fields display the current speed of the fan of the power supply PWR\_FAN, if your computer contains a monitoring system.

#### IN0-IN2 (V)

The IN0 is Vcore, the CPU Core Voltage. The IN2 is 3.3V These fields display the current voltage of up to seven voltage input lines, if your computer contains a monitoring system.

#### +5V,;+12V; -12V; -5V; VBAT(V); 5VSB(V);

This fields display the power supply voltages.

#### Shutdown Temperature

When Windows 98 installed, this feature helps to shutdown the system when the system temperature is as high as the selected temperature to prevent from the overheat problem.

The options are:  $60^{\circ}\text{c}/140^{\circ}\text{F}$  (Default),  $65^{\circ}\text{c}/149^{\circ}\text{F}$ ,  $70^{\circ}\text{c}/158^{\circ}\text{F}$ ,  $75^{\circ}\text{c}/167^{\circ}\text{F}$ .

# **Power Management Setup**

|                                                                                                    | POWER MANA                                                                                                    | DIOS (2A69KF0D)<br>GEMENT SETUP<br>TWARE, INC.                                                                                                    |
|----------------------------------------------------------------------------------------------------|----------------------------------------------------------------------------------------------------|----------------------------------------------------------------------------------------------------|
| Power Management PM Control by APM Video Off Method Video Off After MODEM Use IRQ Doze Mode Standby Mode Suspend Mode HDD Power Down Throttle Duty Cycle PCI/VGA Act-Monitor Soft-Off by PWR-BTTN PWRON After PWR-Fail CPUFAN Off in Suspend | : Suspend : 3 : Disable : Disable : Disable : Disable : Disable : 62.5% : Disabled : Detay 4 Sec. : Former-Sts : Enabled | ** Reload Global Timer Events ** IRQ[3-7, 9-15], NMI : Disabled Primary IDE 0 : Disabled Primary IDE 1 : Disabled Secondary IDE 0 : Disabled Secondary IDE 1 : Disabled Secondary IDE 1 : Disabled Floppy Disk : Disabled Serial Port : Enabled Parallel Port : Disabled |
| Resume by Ring<br>Resume by Alarm                                                                                                    | : Enabled<br>: Disabled                                                                                                  | Esc: Quit 14: Select Item F1: Help PU/PD/+/-: Modify                                                                                                    |
| Wake Up On LAN<br>IRQ 8 Break Suspend                                                                                                    | : Enabled<br>: Disabled                                                                                                  | F5 : Old Values (Shift)F2 : Color<br>F6 : Load BIOS Defaults<br>F7 : Load Setup Defaults                                                                                                    |

#### **Power Management**

This item allows you to adjust the power management features. Select Disable for disabling global power management features. Select User Defined for configuring your own power management features. MIN Saving initiates all predefined timers in their minimum values. MAX Saving, on the other hand, initiates maximum values.

The options are: Disabled, User Defined (Default), MIN Saving, MAX Saving.

#### PM Control by APM

The option No allows the BIOS to ignore the APM (Advanced Power Management) specification. Selecting Yes will allow the BIOS wait for APM's prompt before it enters Doze mode, Standby mode, or Suspend mode. If the APM is installed, it will prompt the BIOS to set the system into power saving mode when all tasks are done. The options are: No, Yes (Default).

#### Video Off Method

The option V/H SYNC+Blank allows the BIOS to blank off screen display by turning off the V-Sync and H-Sync signals sent from add-on VGA card. DPMS Supported allows the BIOS to blank off screen display by your add-on VGA card which supports DPMS (Display Power Management Signaling function). Blank Screen allows the BIOS to blank off screen display by turning off the red-green-blue signals.

The options are: V/H SYNC+Blank, DPMS (Default), Blank Screen.

#### Video Off After

This feature allows you to select under which mode to power off your monitor. The options are: Standby, Doze, NA, Suspend (Default).

#### **MODEM Use IRQ**

This feature allows you to select the IRQ# of the system that is the same IRQ# as the modem use.

The options are: NA, 3 (Default), 4, 5, 7, 9, 10, 11.

#### Doze Mode

When disabled, the system will not enter Doze mode. The specified time option defines the idle time the system takes before it enters Doze mode.

The options are: Disable (Default), 1, 2, 4, 8, 12, 20, 30, 40 Min, 1 Hr.

#### Standby Mode

When disabled, the system will not enter the Standby mode. The specified time option defines the idle time before enters Standby mode.

The options are: Disable (Default), 1, 2, 4, 8, 12, 20, 30, 40 Min, 1 Hr.

#### Suspend Mode

When disabled, the system will not enter Suspend mode. The specified time option defines the idle time the system takes before it enters Suspend mode.

The options are: Disable (Default), 1, 2, 4, 8, 12, 20, 30, 40 Min, 1 Hr.

#### **HDD Power Down**

Selecting Disable will turn off the hard disk drive (HDD) motor. Selecting 1 Min..15 Min allows you define the HDD idle time before the HDD enters the Power Saving Mode. The option When Suspend lets the BIOS turn the HDD motor off when system is in Suspend mode.

The options 1 Min..15 Min and When Suspend will not work concurrently. When HDD is in the Power Saving Mode, any access to the HDD will wake the HDD up.

The options are: Disable (Default), 1 Min..15 Min, When Suspend.

#### Throttle Duty Cycle

This option specifies the speed at which the system clock runs in power saving modes. The settings are expressed as a ratio between the normal clock speed and the power down clock speed.

The settings are 12.5 %, 25 %, 37.5 %, 50 %, 62.5 % (Default), 75%.

#### PCI/VGA Act-Monitor

Enable this feature to check if your PCI/VGA monitor can enter power-saving modes. The options are: Disabled (Default), Enabled.

#### Soft-Off by PWR-BTTN

This feature is designed for the case when you use an ATX power supply. The selection Delay 4 Sec. will allow the system shut down after 4 seconds after the power button is pressed. The selection Instant-Off will allow the system shut down immediately once the power button is pressed.

The settings are Delay 4 Sec. (Default) or Instant-Off.

#### **PWRON After PWR-Fail**

When the system is shut down owing to the power failure, the system will not be back to power on by itself. This feature allows you to set the system back to which power status of the system when the system power is resumed.

The options are Former-Sts (Default), On, or Off.

#### CPUFAN Off In Suspend

Enabling this feature will allow the CPU fan stop running when the system enters Suspend mode.

The options are Disabled or Enabled (Default).

#### Resume by Ring

An input signal on the serial Ring Indicator (RI) line (in other words, an incoming call on the modem) awakens the system from a soft off state.

The options are Disabled or Enabled (Default).

#### Resume by Alarm

When set at Enabled, it allows you to set the time when the system to be turned on from the system power-off status.

The settings are Disabled (Default) or Enabled.

#### Date (of Month) Alarm

If Resume by Ring is set at Enabled, this feature allows you to set the day of the alarm starts when the RTC Alarm Resume From Soft Off is set to be Enabled. The options are: 0 (Default), 1..31.

#### Time (hh:mm:ss) Alarm

If Resume by Ring is set at Enabled, this feature allows you to set the time of the alarm starts when the RTC Alarm Resume From Soft Off is set to be Enabled. The options are: 7: 0: 0 (Default). hh (hour) - 0, 1, 2,..., 23; mm (minute) - 0, 1, 2,...,59; ss (second) - 0, 1, 2,...,59.

#### Wake Up On LAN

When set at Enabled, an input signal comes from the other client/server on the LAN awakes the system from a soft off state if connected over LAN.

The options are Disabled or Enabled (Default).

#### IRQ 8 Break Suspend

Enable this feature will keep the system not in the Suspend mode when IRQ8 is active.

The settings are Disabled (Default) or Enabled.

#### IRQ[3-7,9-15], NMI

Enable this feature will keep the system not in the Suspend mode when IRQ3, 4, 5, 6, 7, 9, 10, 11, 12, 13, 14, 15 is active.

The options are Disabled (Default) or Enabled.

# Primary IDE 0, Primary IDE 1, Secondary IDE 0, Secondary IDE 1, Floppy Disk, Serial Port, Parallel Port

Enable this feature will keep the system not in the Suspend mode when the selected device is active. The settings are Disabled or Enabled. The default setting is Disabled, except Serial Port.

# **PNP/PCI Configuration**

| PNP/PCI C                                                                                | A BIOS (2A69KF0D)<br>CONFIGURATION<br>OFTWARE, INC.                                                                                   |
|------------------------------------------------------------------------------------------|----------------------------------------------------------------------------------------------------|
| PNP OS Installed : No Resources Controlled By : Auto Reset Configuration Data : Disabled | Assign IRQ For VGA : Enabled Slot 1 Use IRQ No. : Auto Slot 2 Use IRQ No. : Auto Slot 3 Use IRQ No. : Auto Audio Use IRQ No. : Auto   |
|                                                                                          | Esc: Quit t+++: Select Item F1: Help PU/PD/+/-: Modify F5: Old Values (Shift)F2: Color F6: Load BIOS Defaults F7: Load Setup Defaults |

#### **PNP OS Installed**

If your operating system is a Plug-and-Play one, such as Windows 95, select Yes. The options are: No (Default), Yes.

#### Resources Controlled By

If set at Auto, the BIOS arranges all system resources. If there exists conflict, select Manual. The options are: Auto (default), Manual. The manual options of **IRQ- / DMA- assigned to** are: Legacy ISA, PCI/ISA PnP.

#### **Reset Configuration Data**

When enabled, allows the system to clear the last BIOS configuration data and reset with the default data. The options are: Enabled, Disabled (default).

### Assign IRQ For VGA

If your PCI VGA card does not need an IRQ, select Disabled to release an IRQ for system use.

The options are: Enabled, Disabled (Default).

### Slot 1/2/3 Use IRQ No.

This feature allows you to assign the PCI IRQ numbers for PCI slots. Selecting the default, AUTO, allows the PCI controller to automatically allocate the IRQ numbers.

The options are: Auto (Default), 3, 4, 5, 7, 9, 10, 11, 12, 14, 15.

#### Audio Use IRQ No.

This feature allows you to assign the PCI IRQ numbers for onboard PCI audio device. Selecting the default, AUTO, allows the PCI controller to automatically allocate the IRQ numbers.

The options are: Auto (Default), 3, 4, 5, 7, 9, 10, 11, 12, 14, 15.

### **Load BIOS Defaults**

| ROM PCVISA BIOS (2A69KF0D)<br>CMOS SETUP UTILITY<br>AWARD SOFTWARE, INC. |                                                   |  |  |
|--------------------------------------------------------------------------|---------------------------------------------------|--|--|
| STANDARD CMOS SETUP                                                      | INTEGRATED PERIPERALS                             |  |  |
| BIOS FEATURES SETUP                                                      | SUPERVISOR PASSWORD                               |  |  |
| CHIPSET FEATURES SETUP                                                   | USER PASSWORD                                     |  |  |
| POWER MANAGEMENT SETUP                                                   | IDE HDD AUTO DETECTION                            |  |  |
| PNP/PCI CONFIGURATION CETTURE LOAD BIOS DEFAULTS LOAD BIOS DEFAULTS      | efaults (Y/N)? N UT SAVING                        |  |  |
| LOAD SETUP DEFAULTS                                                      |                                                   |  |  |
| Esc: Quit F5: Menu in BIOS<br>F10: Save & Exit Setup                     | t + → ← : Select Item<br>(Shift)F2 : Change Color |  |  |

BIOS defaults contain the most appropriate values of the system parameters that allow minimum system performance. The OEM manufacturer may change the defaults through MODBIN before the binary image burns into the ROM.

# **Load Setup Defaults**

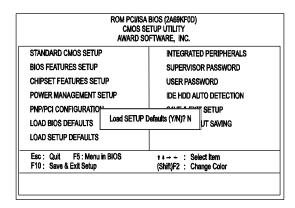

Selecting **this field** loads the factory defaults for BIOS and Chipset Features which the system automatically detects.

# **Integrated Peripherals**

| IDE HDD Block Mode IDE Primary Master PIO IDE Primary Slave PIO IDE Secondary Master PIO IDE Secondary Slave PIO IDE Primary Slave PIO IDE Primary Slave UDMA IDE Primary Slave UDMA IDE Secondary Master UDMA IDE Secondary Slave UDMA On-Chip Primary PCI IDE On-Chip Secondary PCI IDE USB Keyboard Support init Display First | : Enabled : Auto : Auto : Auto : Auto : Auto : Auto : Auto : Auto : Auto : Auto : Enabled : Enabled : Disabled : PCI Stot | Onboard Parallel Port : 378/IRQ7<br>Parallel Port Mode : Normal                                                                      |
|----------------------------------------------------------------------------------------------------|----------------------------------------------------------------------------------------------------|----------------------------------------------------------------------------------------------------|
| Onboard FDC Controller<br>Onboard Serial Port 1<br>Onboard Serial Port 2<br>UART2 Mode                                                                                                    | : PCI Stot<br>: Enabled<br>: 3F8/IRQ4<br>: 2F8/IRQ3<br>: Standard                                                         | Esc: Quit ti : Select Item F1: Help PU/PD/+/-: Modify F5: Old Values (Shift)F2: Color F6: Load BIOS Defaults F7: Load Setup Defaults |

#### **IDE HDD Block Mode**

When enabled, the system executes read/write requests to hard disk in block mode. The options are: Enabled (Default), Disabled.

### **IDE Primary Master PIO**

Allows an automatic or a manual configuration of the PCI primary IDE hard disk (master) mode.

The options are: Auto (Default), Mode 0, Mode 1, Mode 2, Mode 3, Mode 4.

#### **IDE Primary Slave PIO**

Allows an automatic or a manual configuration of the PCI primary IDE hard disk (slave) mode. The options are: Auto (Default), Mode 0, Mode 1, Mode 2, Mode 3, Mode 4.

#### **IDE Secondary Master PIO**

Allows an automatic or a manual configuration of the PCI secondary IDE hard disk (master) mode.

The options are: Auto (Default), Mode 0, Mode 1, Mode 2, Mode 3, Mode 4.

#### **IDE Secondary Slave PIO**

Allows an automatic or a manual configuration of the PCI secondary IDE hard disk (slave) mode.

The options are: Auto (Default), Mode 0, Mode 1, Mode 2, Mode 3, Mode 4.

#### **IDE Primary Master UDMA**

Allows you to select the first PCI IDE channel of the first master hard disk mode or to detect it by the BIOS if the hard disk supports UDMA (Ultra DMA, faster than DMA). The options are: Auto (Default), Disabled.

#### **IDE Primary Slave UDMA**

Allows you to select the first PCI IDE channel of the first slave hard disk mode or to detect it by the BIOS if the hard disk supports UDMA (Ultra DMA, faster than DMA). The options are: Auto (Default), Disabled.

#### **IDE Secondary Master UDMA**

Allows you to select the second PCI IDE channel of the secondary master hard disk mode or to detect it by the BIOS if the hard disk supports UDMA (Ultra DMA, faster than DMA). The options are: Auto (Default), Disabled.

#### **IDE Secondary Slave UDMA**

Allows you to select the second PCI IDE channel of the secondary slave hard disk mode or to detect it by the BIOS if the hard disk supports UDMA (Ultra DMA, faster than DMA). The options are: Auto (Default), Disabled.

### On-Chip Primary PCI IDE

When enabled, allows you to use the onboard primary PCI IDE. The options are: Enabled (Default), Disabled.

#### On-Chip Secondary PCI IDE

When enabled, allows you to use the onboard secondary PCI IDE. The options are: Enabled (Default), Disabled.

#### **USB Keyboard Support**

If you install a USB keyboard, please set at Enabled. The options are: Enabled, Disabled (default).

#### Init Display First

When you install an AGP VGA card and/or a PCI VGA card on the board, this feature allows you to select the initiation of the monitor display from which card. The options are: PCI Slot (Default), AGP.

#### Onboard FDC Controller

When enabled, the floppy diskette drive (FDD) controller is activated.

The options are: Enabled (Default), Disabled.

#### **Onboard Serial Port 1**

If the serial port 1 uses the onboard I/O controller, you can modify your serial port parameters. If an I/O card needs to be installed, COM3 and COM4 may be needed.

The options are: 3F8/IRQ4 (Default), 2F8/IRQ3, 3E8/IRQ4, 2E8/IRQ3, Disabled.

#### Onboard Serial Port 2

If the serial port 2 uses the onboard I/O controller, you can modify your serial port parameters. If an I/O card needs to be installed, COM3 and COM4 may be needed.

The options are: 2F8/IRQ3 (Default), 3E8/IRQ4, 2E8/IRQ3, Disabled, 3F8/IRQ4.

#### **UART2 Mode**

Select an operating mode for the second serial port. Set at Standard, if you use COM2 as the serial port as the serial port, instead as an IR port.

The options are: Standard (Default), ASK-IR, IrDA 1.0.

#### **Duplex Select**

When the option ASK-IR of the above feature selected, this feature appears on the display to allow users to select the duplex mode. The options are: Half (Default), Full.

#### **Onboard Parallel Port**

Allows you to select from a given set of parameters if the parallel port uses the onboard I/O controller.

The options are: 378/IRQ7 (Default), 278/IRQ5, Disabled, 3BC/IRQ7.

#### Parallel Port Mode

Allows you to connect with an advanced printer.

The options are: Normal (Default), EPP1.7+SPP, ECP+EPP1.7, SPP, EPP1.9+SPP, ECP+EPP1.9, ECP.

#### **ECP Mode Use DMA**

If your select ECP, ECP+EPP1.9, or ECP+EPP1.7 in Parallel Port Mode, this feature allows you to select Direct Memory Access (DMA) channel. The options are: 3 (Default), 1.

# **Supervisor/User Password**

| P UTILITY<br>WARE, INC.                           |
|---------------------------------------------------|
| INTEGRATED PERIPHERALS                            |
| SUPERVISOR PASSWORD                               |
| USER PASSWORD                                     |
| IDE HDD AUTO DETECTION                            |
| SETUP                                             |
| JT SAVING                                         |
|                                                   |
| t ↓ → → : Select Item<br>(Shift)F2 : Change Color |
|                                                   |

To enable the Supervisor/User passwords, select the item from the Standard CMOS Setup. You will be prompted to create your own password. Type your password up to eight characters and press Enter. You will be asked to confirm the password. Type the password again and press Enter. You may also press Esc to abort the selection and not enter a password. To disable password, press Enter when you are prompted to enter password. A message appears, confirming the password is disabled.

Under the BIOS Feature Setup, if System is selected under the Security Option field and the Supervisor Password is enabled, you will be prompted for the Supervisor Password every time you try to enter the CMOS Setup Utility. If System is selected and the User Password is enabled, you will be requested to enter the User Password every time you reboot the system. If Setup is selected under the Security Option field and the User Password is enabled, you will be prompted only when you reboot the system.

## **IDE HDD Auto Detection**

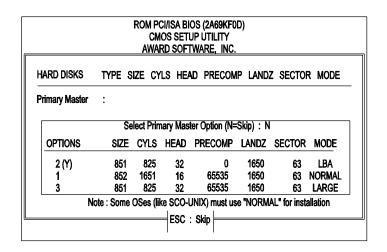

The IDE Hard Disk Drive Auto Detection feature automatically configures your new hard disk. Use it for a quick configuration of new hard drives. This feature allows you to set the parameters of up to four IDE HDDs. The option with (Y) are recommended by the system BIOS. You may also keys in your own parameters instead of setting by the system BIOS. After all settings, press Esc key to return the main menu. For confirmation, enter the Standard CMOS Setup feature.

# **Save and Exit Setup**

| ROM PCI/ISA BIOS (2A69KF0D)<br>CMOS SETUP UTILITY<br>AWARD SOFTWARE, INC. |                                                   |
|---------------------------------------------------------------------------|---------------------------------------------------|
| STANDARD CMOS SETUP                                                       | INTEGRATED PERIPHERALS                            |
| BIOS FEATURES SETUP                                                       | SUPERVISOR PASSWORD                               |
| CHIPSET FEATURES SETUP                                                    | USER PASSWORD                                     |
| POWER MANAGEMENT SETUP                                                    | IDE HDD AUTO DETECTION                            |
| PNP/PCI CONFIGURATION SAVE to CMOS at LOAD BIOS DEFAULTS                  | , ,                                               |
| LOAD SETUP DEFAULTS                                                       | DUT SAVING                                        |
| Esc: Quit F5: Menu in BIOS<br>F10: Save & Exit Setup                      | ↑ + → + : Select Item<br>(Shift)F2 : Change Color |

After you have made changes under Setup, press Esc to return to the main menu. Move cursor to Save and Exit Setup or press F10 and then press Y to change the CMOS Setup. If you did not change anything, press Esc again or move cursor to Exit Without Saving and press Y to retain the Setup settings. The following message will appear at the center of the screen to allow you to save data to CMOS and exit the setup utility:

SAVE to CMOS and EXIT (Y/N)?

# **Exit without Saving**

If you select this feature, the following message will appear at the center of the screen to allow you to exit the setup utility without saving CMOS modifications:

**Quit Without Saving (Y/N)?** 

# This Page Left Blank for Note